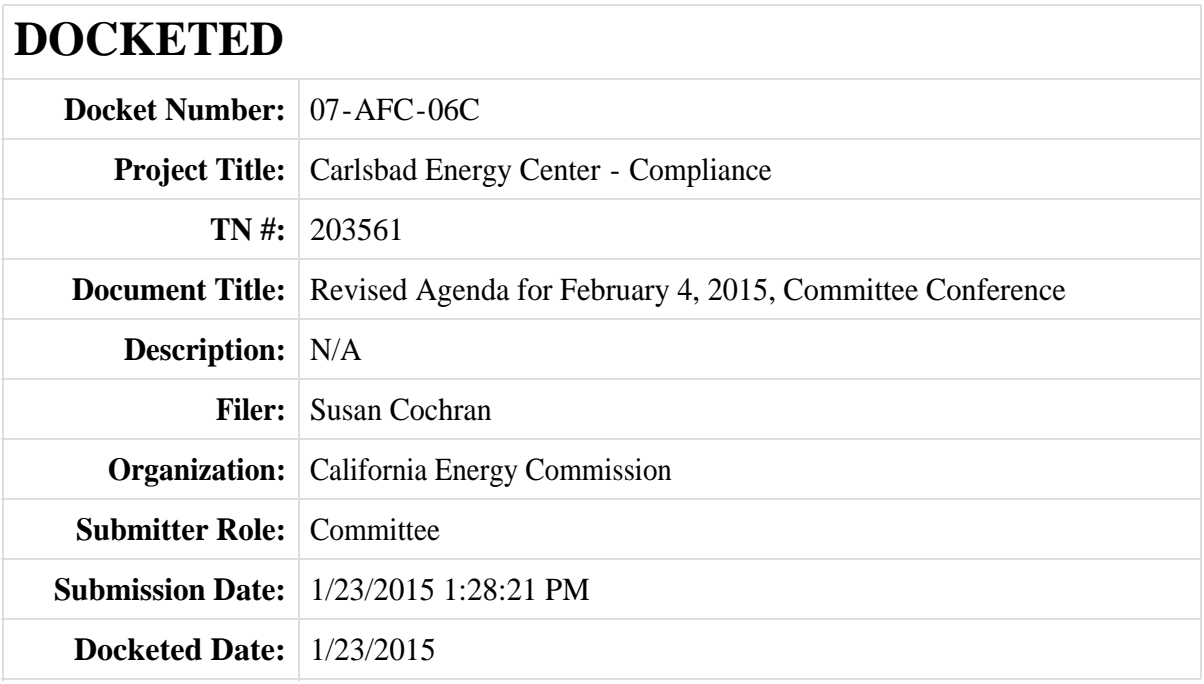

## **Carlsbad Energy Center Amendments Status Conference**

## **Wednesday, February 4, 2015, 2:00 p.m., Hearing Room A California Energy Commission 1516 Ninth Street Sacramento, CA 95814**

#### **Meeting Agenda**

- 1. Call to Order; Introductions
- 2. Hearing on Any Pending Motions
- 3. Committee Conference
	- a. Case progress and schedule, including choosing Prehearing Conference and Evidentiary Hearing dates
	- b. Parties identify issues of likely concern and provide preliminary estimates of hearing time required
	- c. Review whether the scope of any party's intervention should be expanded or reduced
	- d. Schedule next Status Conference
- 4. Public Comment

Members of the public and other interested persons and entities may speak up to three minutes on a matter appearing on this agenda.

5. Closed Session

Committee closed session consideration of the following items:

Carlsbad Energy Center Project Amendments (07-AFC-06C) and deliberation on matters for decision by the Committee such as pending motions and scheduling.

The Committee will adjourn to closed session in accordance with Government Code, section 11126, subdivision (c)(3), which allows a state body, including a delegated committee, to hold a closed session to deliberate on a decision to be reached in a proceeding the state body was required by law to conduct. The Committee may adjourn to a closed session at any point during the meeting and may conduct multiple closed sessions as necessary.

6. Adjourn

Agency Contact: Paul Kramer, Chief Hearing Adviser, (916) 654-5103 or e-mail at: paul.kramer@energy.ca.gov.

If further revision of this agenda is necessary, it will be filed in the Docket and available in the project's Docket Log at:

https://efiling.energy.ca.gov/Lists/DocketLog.aspx?docketnumber=07-AFC-06C.

### **INSTRUCTIONS FOR USING WEBEX TELECONFERENCING USING YOUR COMPUTER AND/OR TELEPHONE**

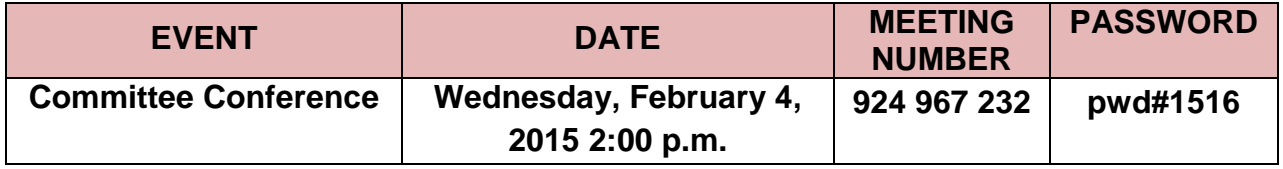

## **Using Your Computer:**

1. Go to https://energy.webex.com and enter the above meeting number.

2. When prompted, enter your name, e-mail address, and the meeting password above.

3. After a moment, an Audio Conference Box will offer you a choice of audio connections:

- a) To have WebEx call you back: Type your area code and phone number into the drop down box and click "Call Me" (Click on "Use Phone" if you do not see the drop down box.)
- b) To call into the teleconference from your phone (if, for example, your phone is an extension or you are an international caller): Use the drop-down box to select "I will Call in" and follow the on-screen directions. Click "All global call-in numbers" if you need to look up an international call-in number.
- c) To listen and talk over your computer: If you have the needed equipment and your computer is configured, click the "Call Using Computer" button. (You may need to click "Use Computer for Audio" to make the button visible.)

# **Telephone Only:**

1. Call 1 (866) 469-3239 (toll-free in the U.S. and Canada. International Callers can select a global call-in number at https://energy.webex.com/energy/globalcallin.php.)

2. When prompted enter the meeting number above.

Please be aware that WebEx audio and on-screen activity may be recorded. WebEx Technical Support is available at 1 (866) 229-3239.